# l, INSTRUCTIONS FOR VIEWING FACULTY DETAIL SCHEDULE

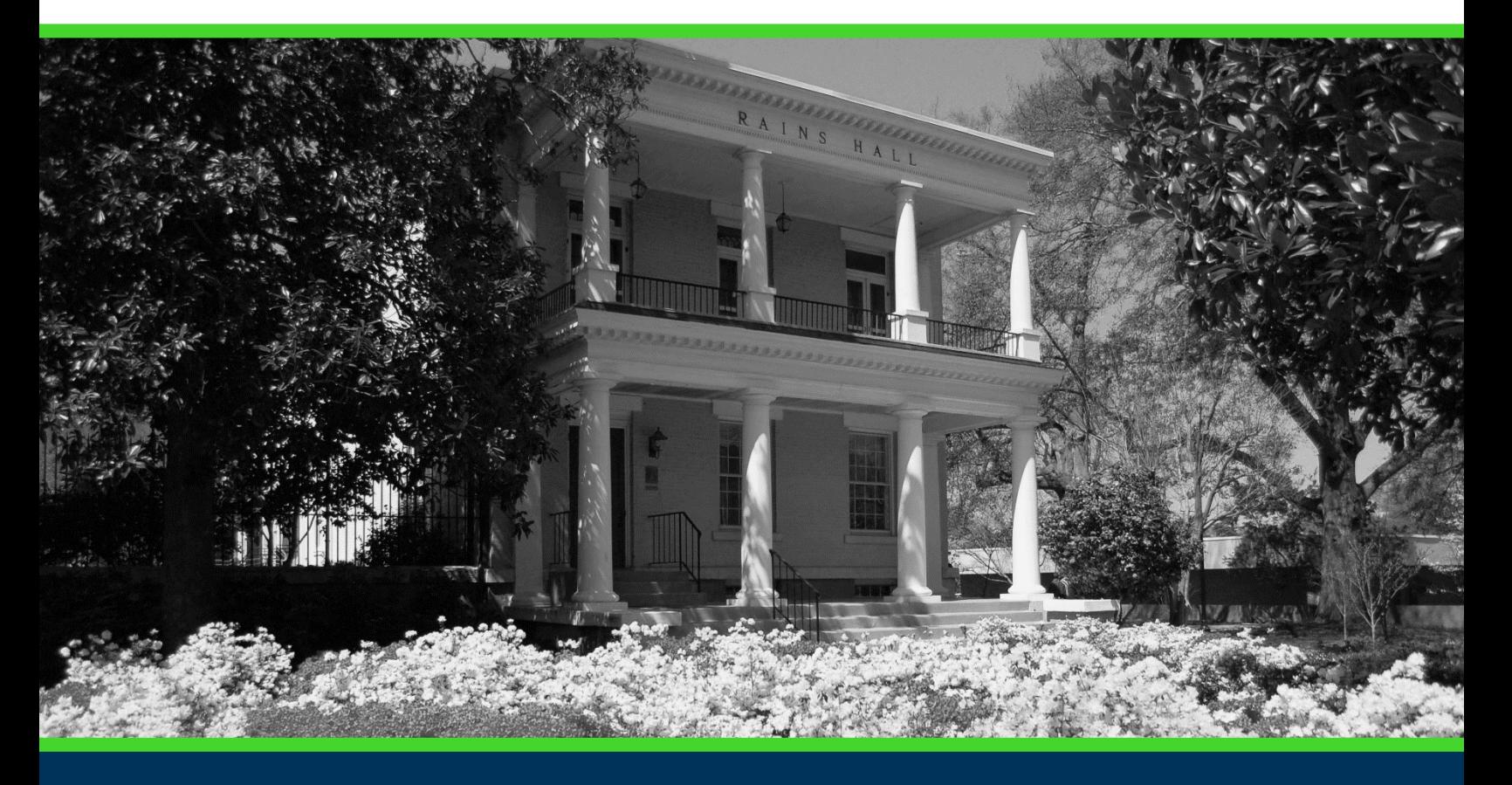

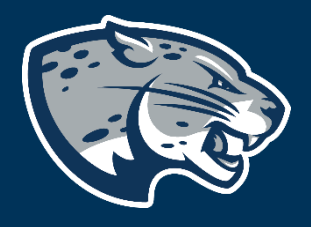

## OFFICE OF THE REGISTRAR USER INSTRUCTIONS

## **TABLE OF CONTENTS**

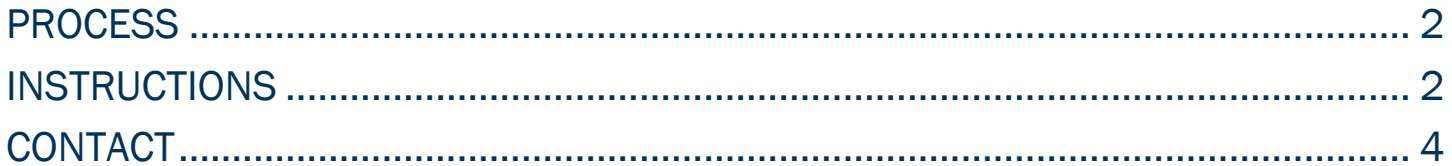

## INSTRUCTIONS FOR VIEWING FACULTY DETAIL SCHEDULE

## <span id="page-2-0"></span>PROCESS

These instructions will help you navigate through POUNCE to view the detail class list.

## <span id="page-2-1"></span>INSTRUCTIONS

- 1. Login to [https://pounce.augusta.edu.](https://pounce.augusta.edu/)
- 2. Select "Faculty and Advisors" from the top of the page.

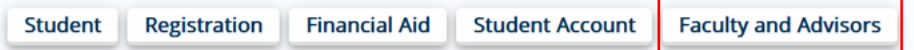

3. Select "Faculty and Advisors Dashboard".

**Faculty and Advisors** 

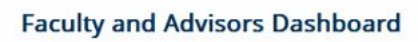

Enter grades, View Class Lists, Review Advisees, Access JagTrax

4. Select "Faculty Detail Schedule".

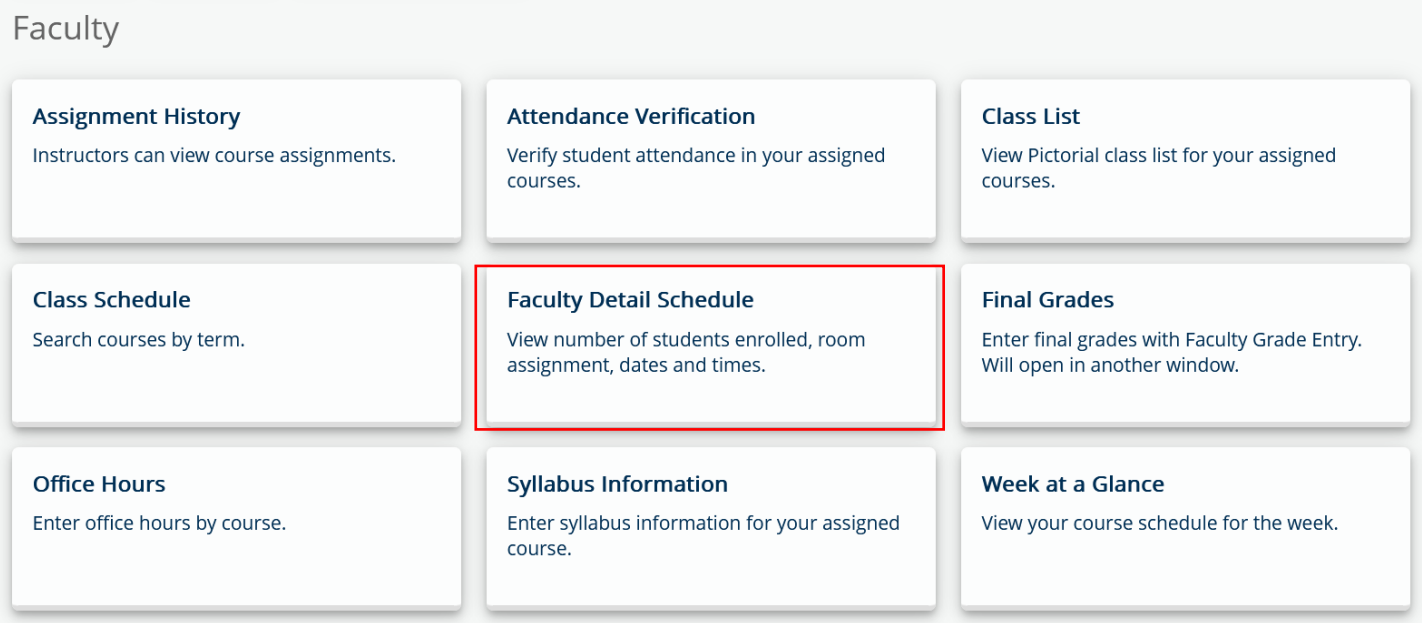

#### 5. Select term and crn.

## INSTRUCTIONS FOR VIEWING FACULTY DETAIL SCHEDULE

#### Faculty and Advisors . Faculty Detail Schedule

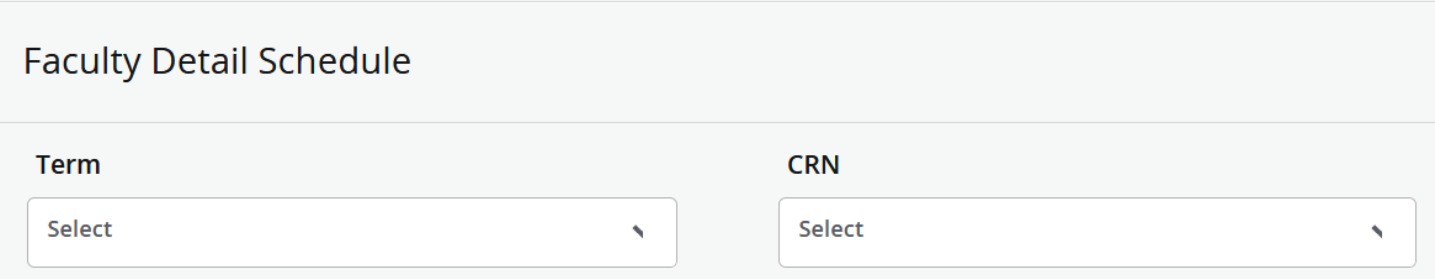

#### 6. This provides detailed information for your class with a list of all instructors of record for the term.

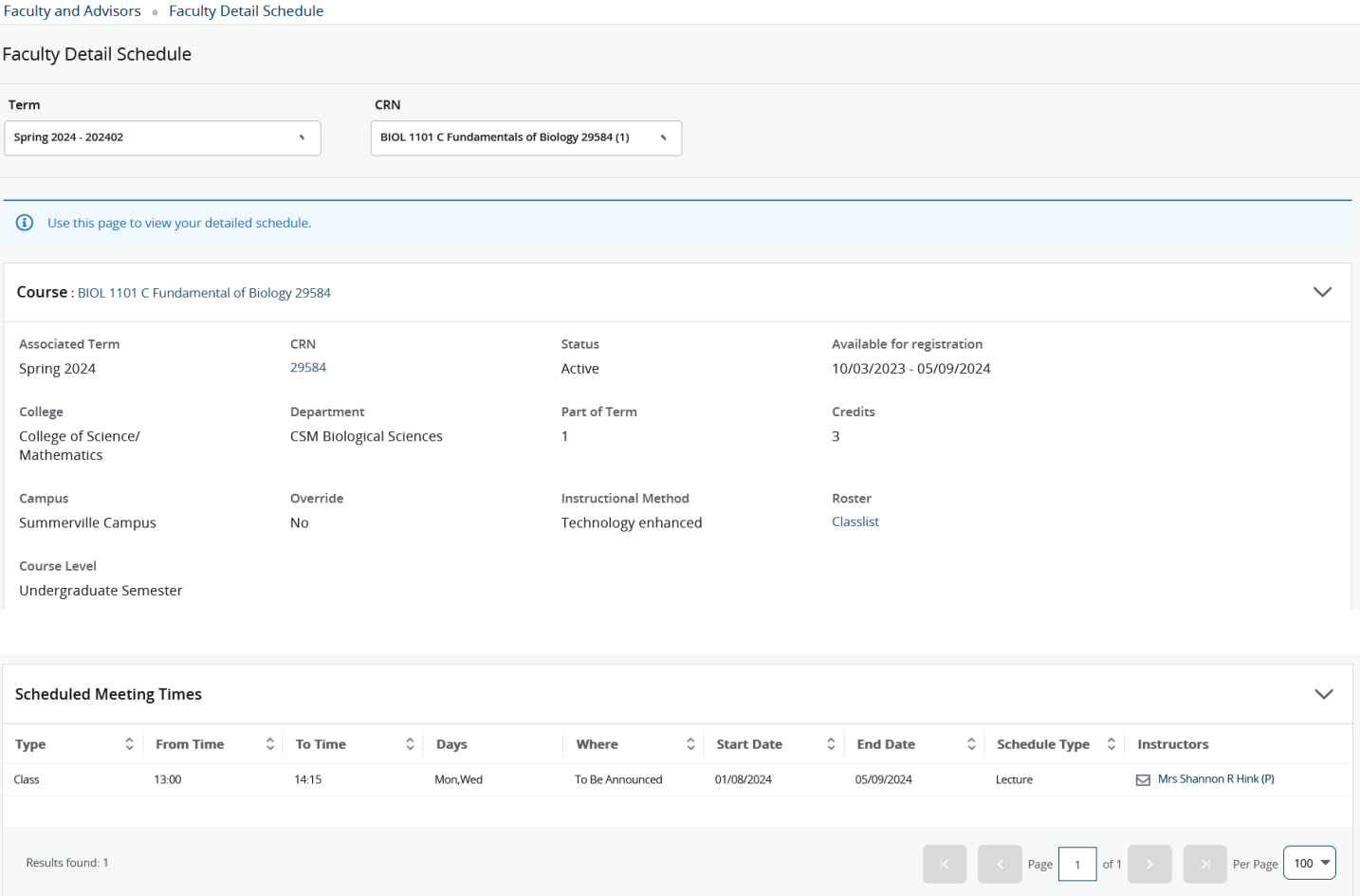

## INSTRUCTIONS FOR VIEWING FACULTY DETAIL SCHEDULE

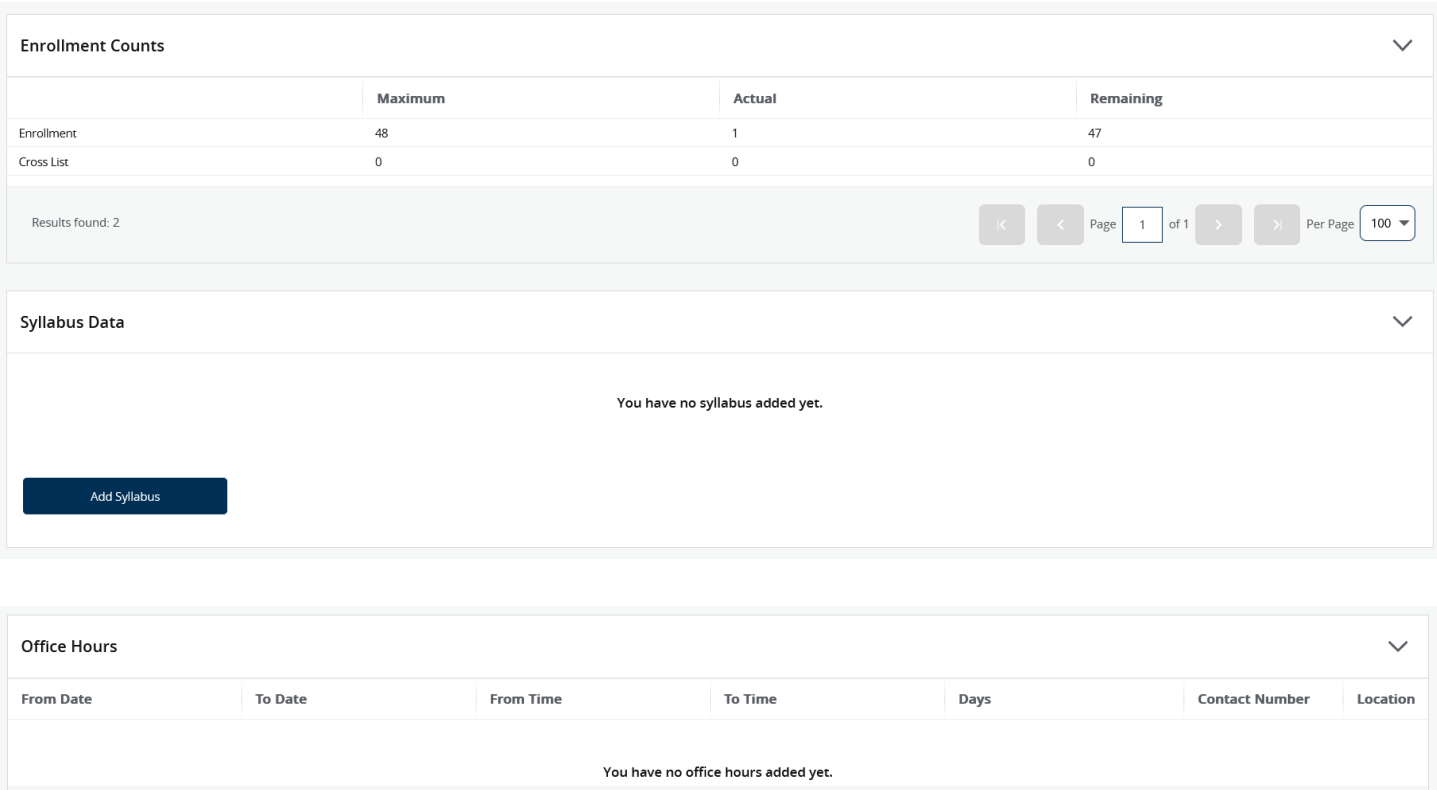

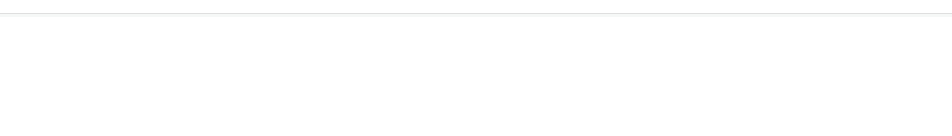

## <span id="page-4-0"></span>**CONTACT**

Add Office Hours

Results found: 0

If you have any additional questions, please contact our office at [registrar@augusta.edu.](mailto:registrar@augusta.edu)

 $\begin{array}{|c|c|c|c|c|c|}\n\hline\n\end{array}$   $\begin{array}{|c|c|c|c|}\n\hline\n\end{array}$   $\begin{array}{|c|c|c|c|}\n\hline\n\end{array}$   $\begin{array}{|c|c|c|c|}\n\hline\n\end{array}$  of 0  $\begin{array}{|c|c|c|c|}\n\hline\n\end{array}$ 

 $\rightarrow$  Per Page 100  $\approx$